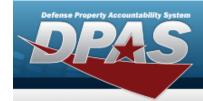

## **Help Reference Guide**

### **Assignment**

### **Overview**

The Force System Management module Assignment process provides the ability to view, approve, or reject pending connections (the handshake) between FSM and PA. The connection process starts in PA on the ACTBL UIC/UIC screen, and sends the connection for approval to the FSM Assignment screen.

### **Navigation**

MASTER DATA MGMT > Assignment > Assignment page

#### **Procedure**

#### **Search For an Assignment**

Selecting at any point of this procedure removes all revisions and closes the page.

Selecting retains the information and returns to the previous page. **Bold** numbered steps are required.

1. Select the desired Force Element hyperlink in the Force Elements panel. *The Pending Approval and Completed panels appear and populate.* 

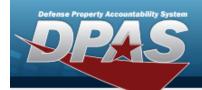

## **Help Reference Guide**

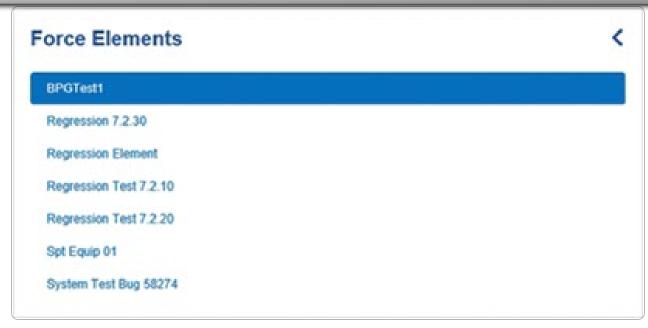

2. View the Pending Approval panel.

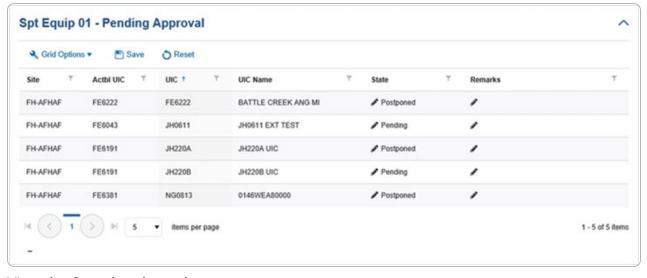

3. View the Completed panel.

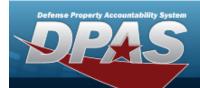

# **Help Reference Guide**

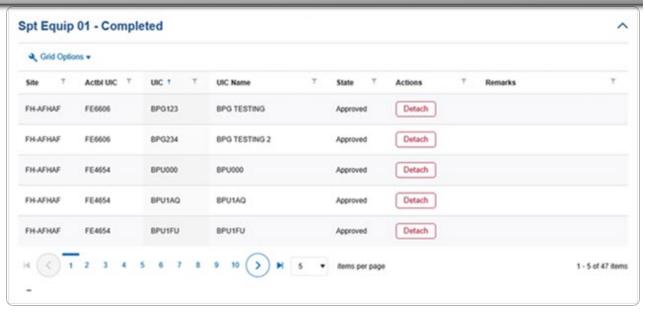

Select Detach . The **UIC Detach** pop-up window appears.

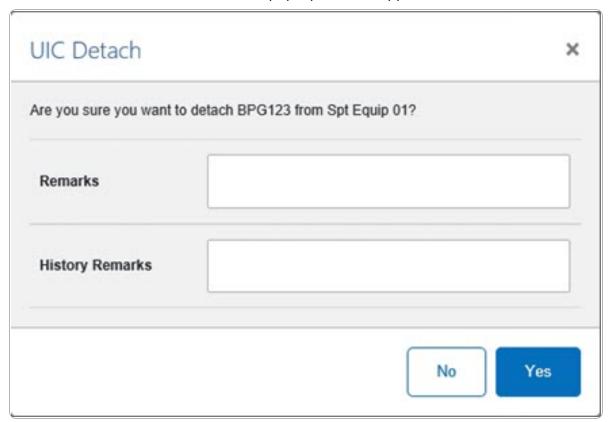

1. Select Yes . The record is removed from the Completed panel.

#### **Detach a UIC**

1. Select Detach pop-up window appears.

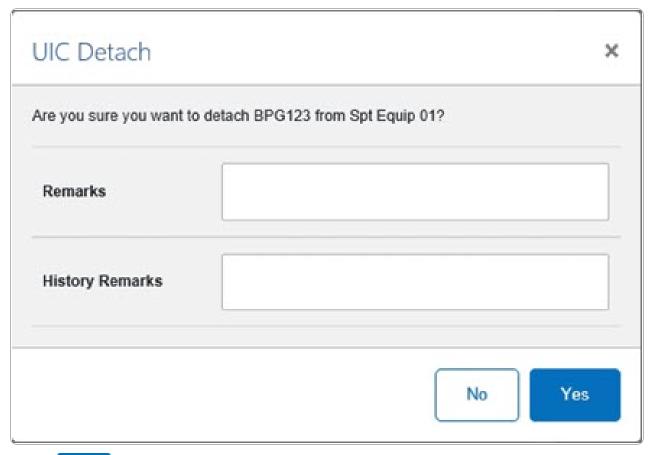

2. Select Yes . The record is removed from the Completed panel.